# **Partimage.**

## **Creación de copias de seguridad de particiones.**

Con la aplicación PartImage incluida en el CD de Knoppix (y de otros muchos) pueden realizarse y restaurarse copias de seguridad de particiones completas, ya sean estas Linux o Windows. También sirve pare crear imágenes de particiones para poder ser restauradas en varios equipos.

Las imágenes creadas pueden ser almacenadas en otra partición o, a través de la red, en otro equipo. Knoppix incluye mediante partimaged, un servidor que quedará a la escucha para recibir la imagen generada en el ordenador del que se está realizando la copia de seguridad.

### 1. Arranque del servidor de partimage.

Este paso sólo será necesario si se va a almacenar la imagen generada en un equipo distinto. Si la imagen se almacena en otra partición del mismo ordenador, puede saltar al paso 2.

Antes que nada será necesario tener configurada la tarjeta de red (también en el cliente). Puede ver [aquí](http://www.knoppix-es.org/apuntesvictor/UsarKnoppix.htm#tred) cómo hacerlo.

Es necesario crear el fichero:

/etc/partimaged/partimagedusers

En él se incluirán los nombres de los usuarios a los que les está permitido conectar con este servidor. Un nombre en cada fila.

Por ejemplo:

root

knoppix

Después, cambiar al directorio en el que se va a almacenar la imagen en el servidor. Por ejemplo:

# cd /var/imagenes

y luego lanzar el servicio:

# partimaged

El servidor quedará a la espera de conexiones:

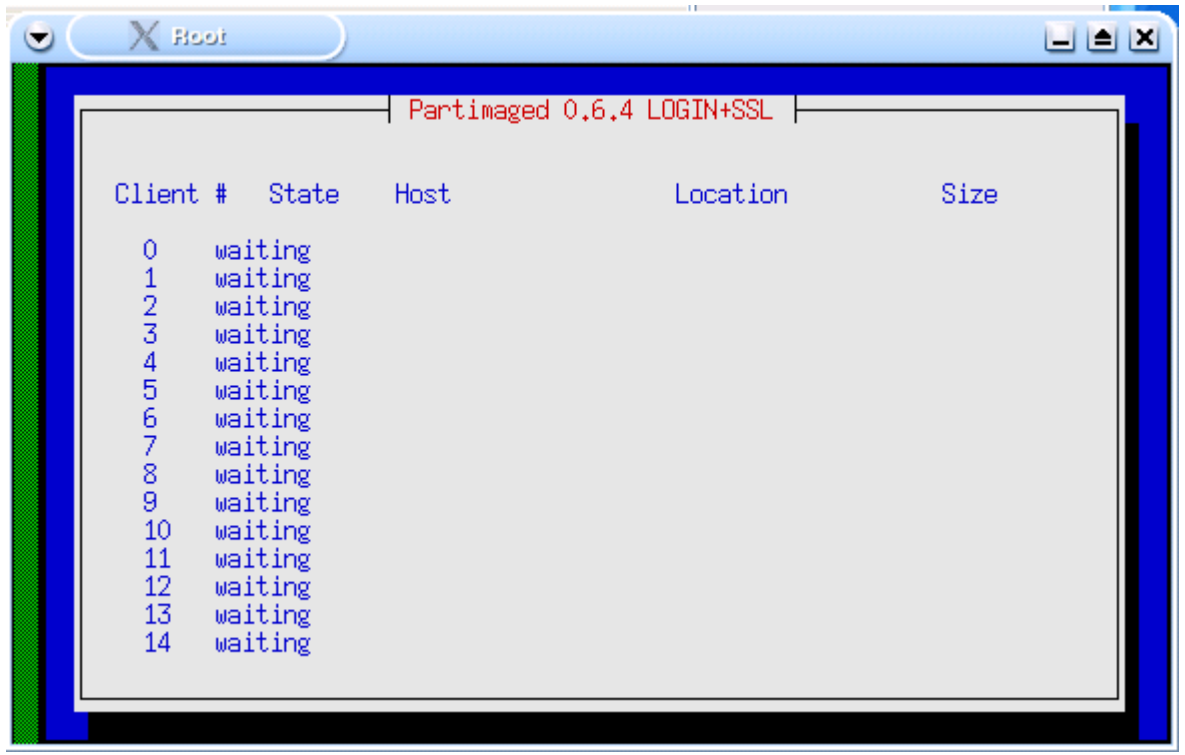

Hay que hacer notar que no es necesario arrancar el servidor partimaged para poder almacenar la imagen del cliente en un servidor. Bastaría por ejemplo con almacenar la imagen a través de samba en un ordenador con Windows o Linux.

Si se está ejecutando partimaged desde un Knoppix en CD, habrá que poner una contraseña a root (y o knoppix) mediante el comando:

# passwd

ya que en el siguiente paso (el 2) se nos preguntará por un usuario y contraseña con permiso para acceder al servidor partimaged, tal y como pusimos en el fichero partimagedusers. Y la contraseña no puede estar vacía.

## 2. Creación de la imagen desde el cliente.

Para poder realizar una imagen de una partición, ésta no debe estar montada.

En el cliente hay que ejecutar:

```
# partimage
```
Aparece una lista de particiones disponibles, para almacenarlas o restaurar en ellas. En nuestro caso vamos a crear una imagen a partir de una de las particiones hda6.

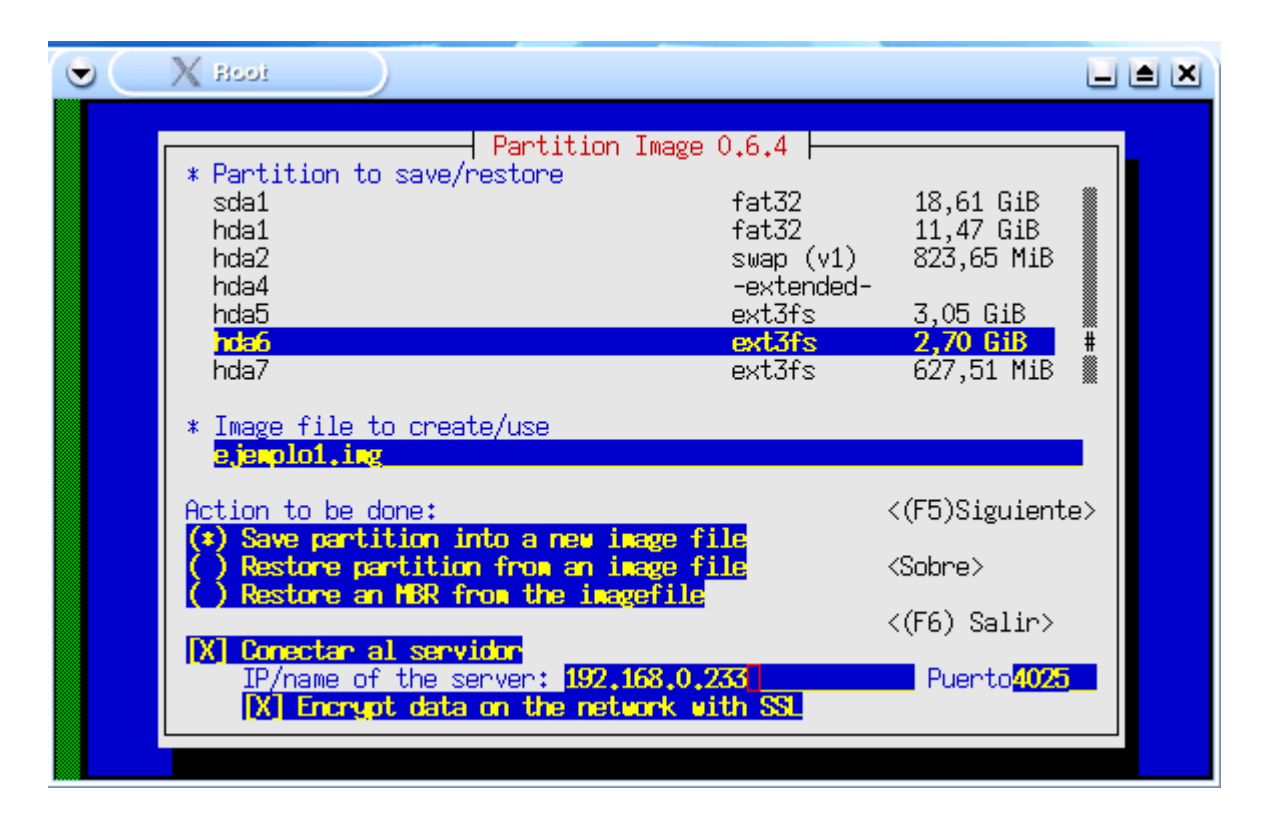

Le damos un nombre al archivo que se va a crear (en este ejemplo en el servidor, que estaría ejecutando el partimaged y que tiene la dirección IP 192.168.0.233). Hemos marcado la opción "Conectar al servidor".

> Si en lugar de en el servidor partimaged se deseara, por ejemplo, almacenar en una carpeta compartida de una red Windows, se podría montar de la siguiente forma:

```
# mkdir /mnt/sambatemp
# mount -t smbfs //servidorwindows/carpeta /mnt/sambatemp
```
y en el campo "Image file to create/use" pondríamos:

/mnt/sambatemp/ejemplo1.img

Por supuesto, no se marcaría la opción "Conectar al servidor"

En caso de uso a través de servidor, se nos pedirá login y contraseña de un usuario con permiso para poder acceder al servidor partimaged. Este usuario debe estar en el fichero /etc/partimaged/partimagedusers del servidor, como se indicó en el paso 1.

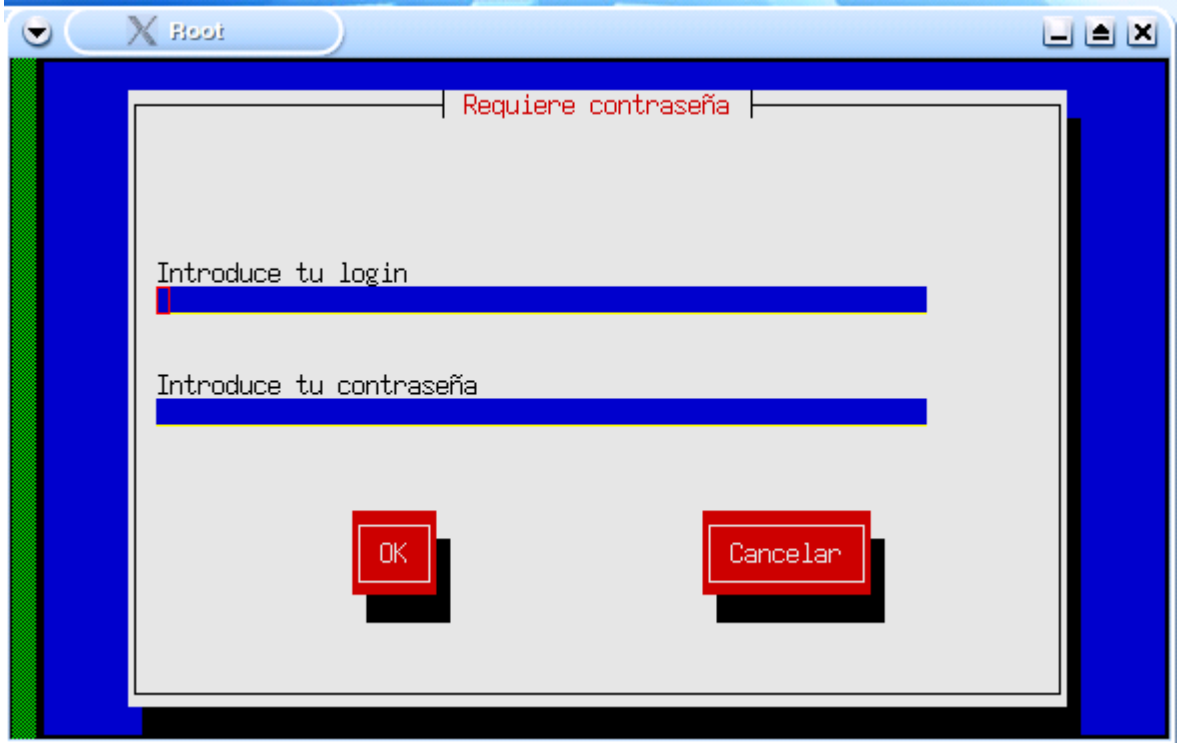

La siguiente pantalla aparece en cualquier caso, tanto si se almacena la imagen en un servidor como si se almacena en cualquier otro directorio (montado con samba o local).

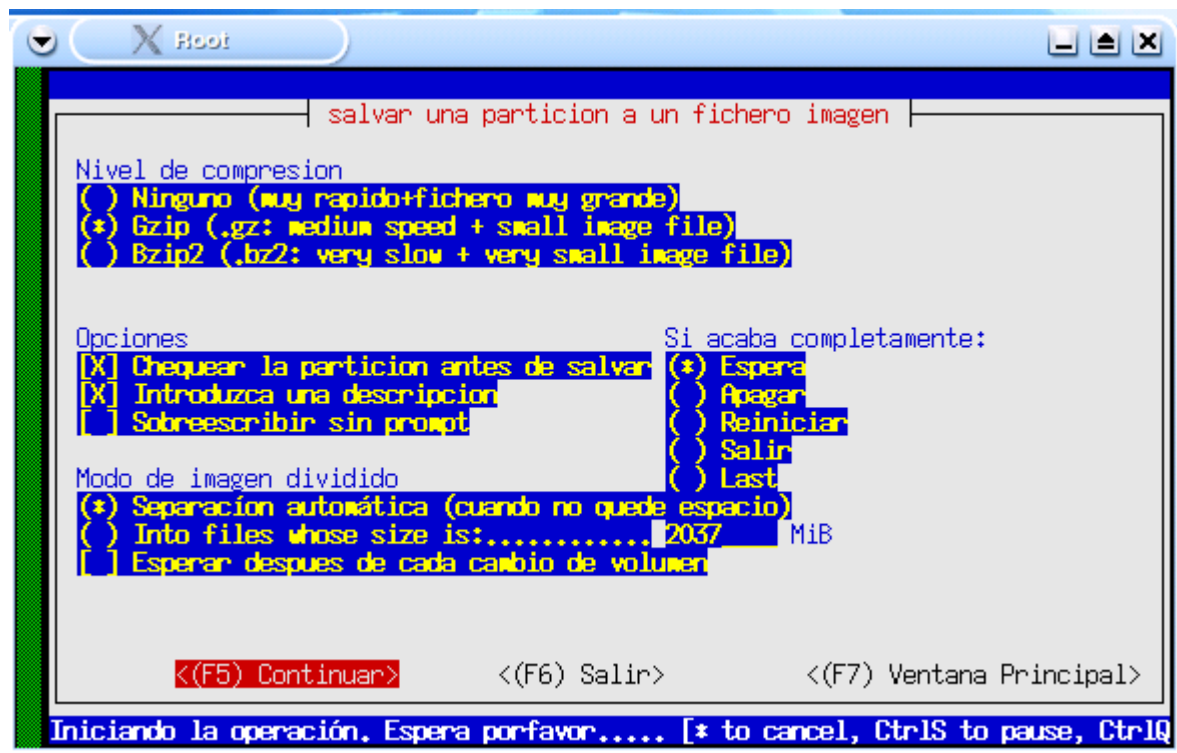

Las opciones marcadas son las utilizadas en el ejemplo.

La opción de Modo de imagen dividido (Into files whose size is: xxxxx MiB) sirve para trocear la imagen de forma que quepa en soportes como disquetes o CDs grabables. La opción de "Esperar después de cada cambio de volumen" es para que se paralice el proceso mientras se cambia de disquete o soporte.

Al continuar, se nos pide una descripción para la imagen que se va a generar.

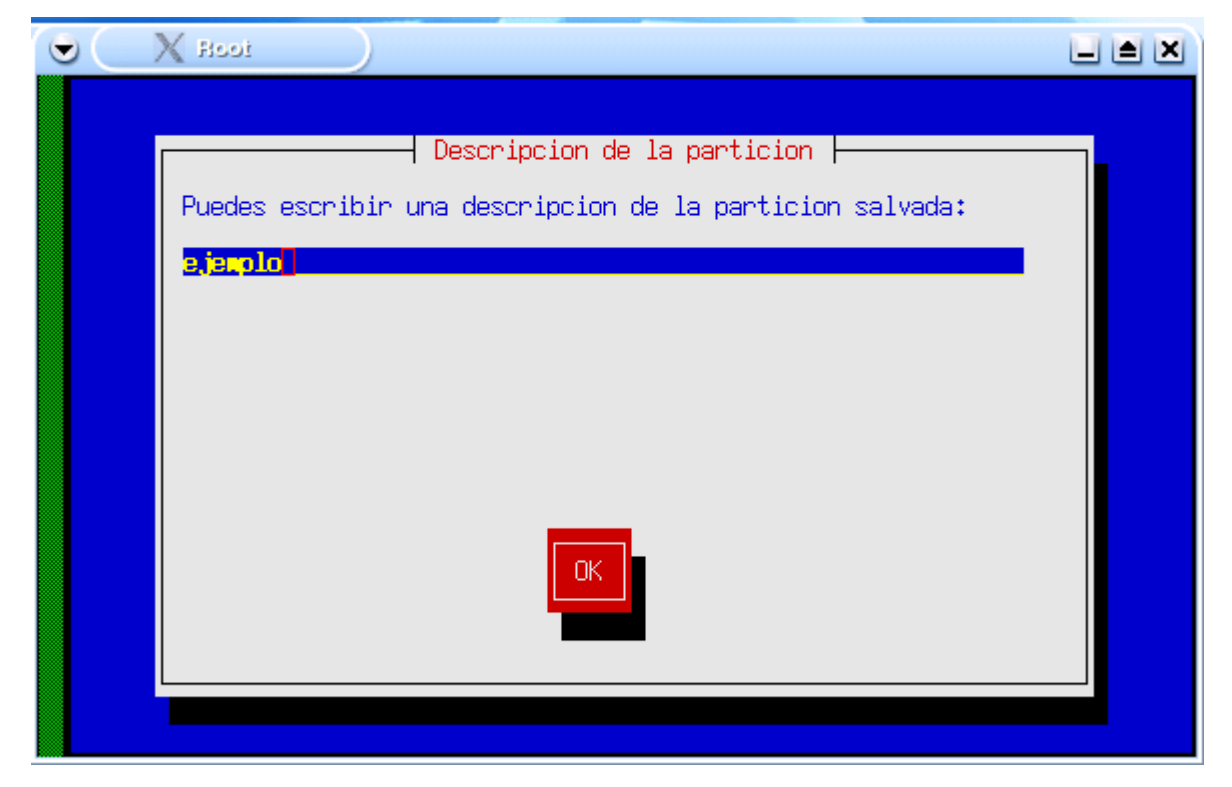

Luego aparece un cuadro con información de lo que se va a realizar, mientras se realiza una comprobación de la partición:

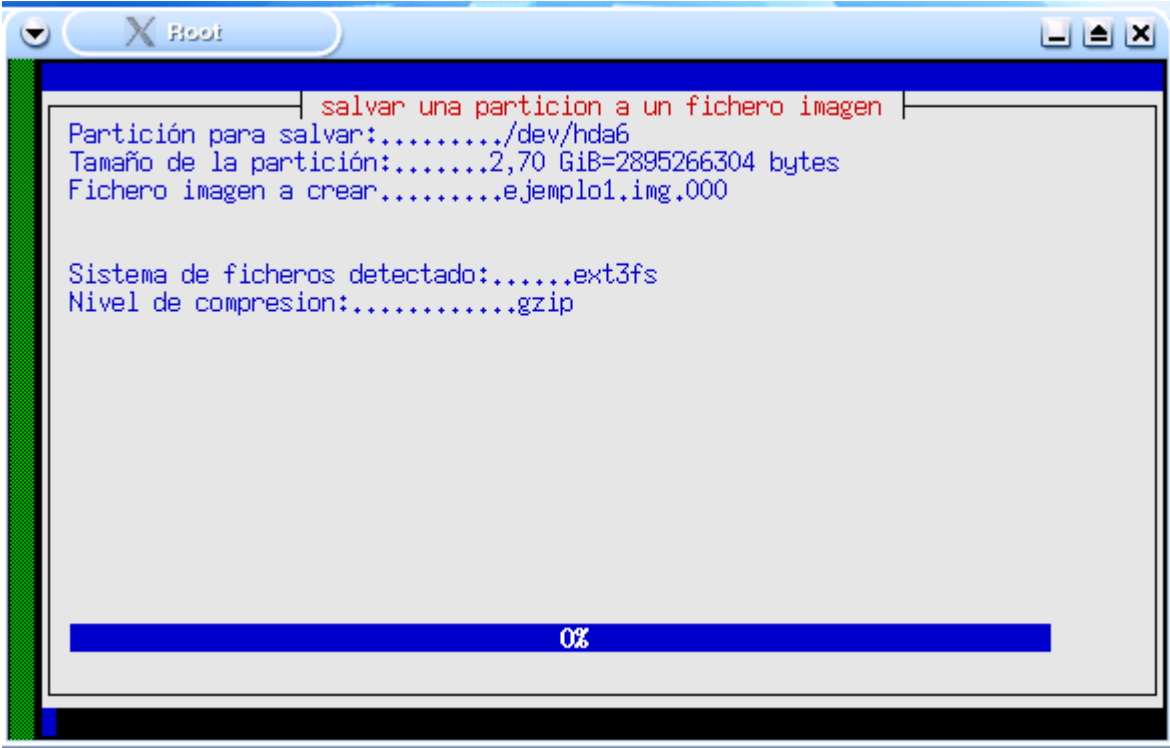

Cuando concluye, muestra más información sobre la partición que se va a salvar:

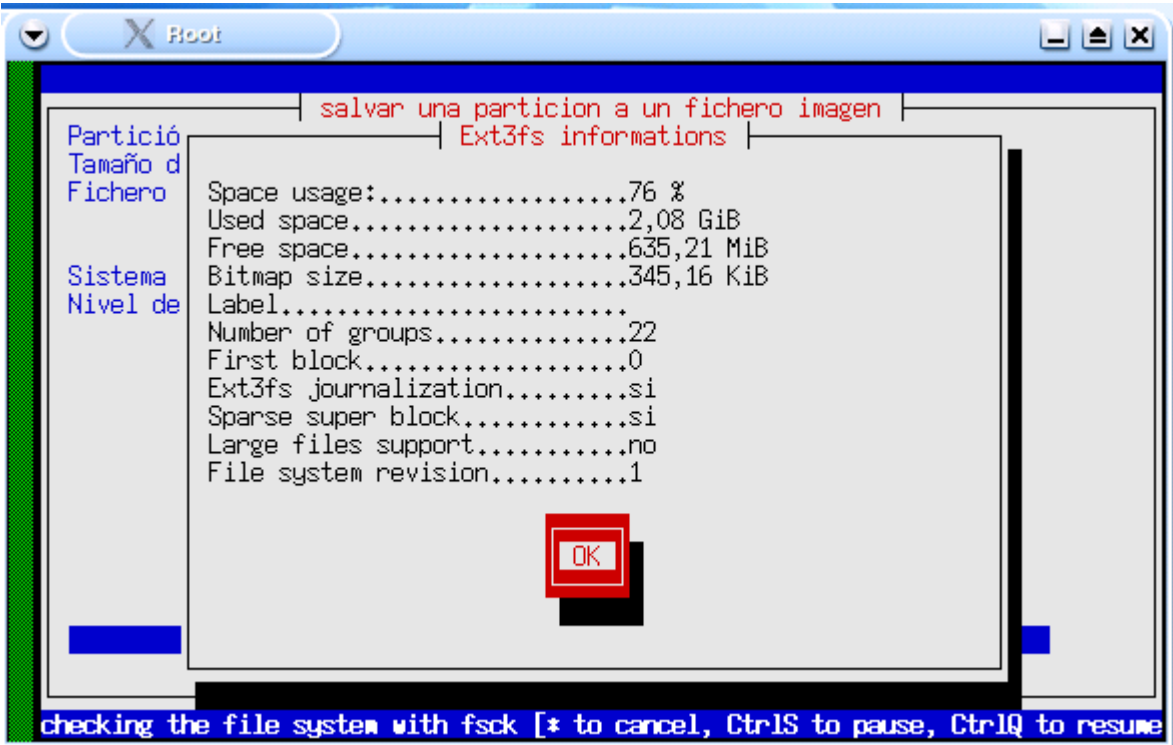

Al pulsar OK comienza el proceso y aparece información del progreso de la copia:

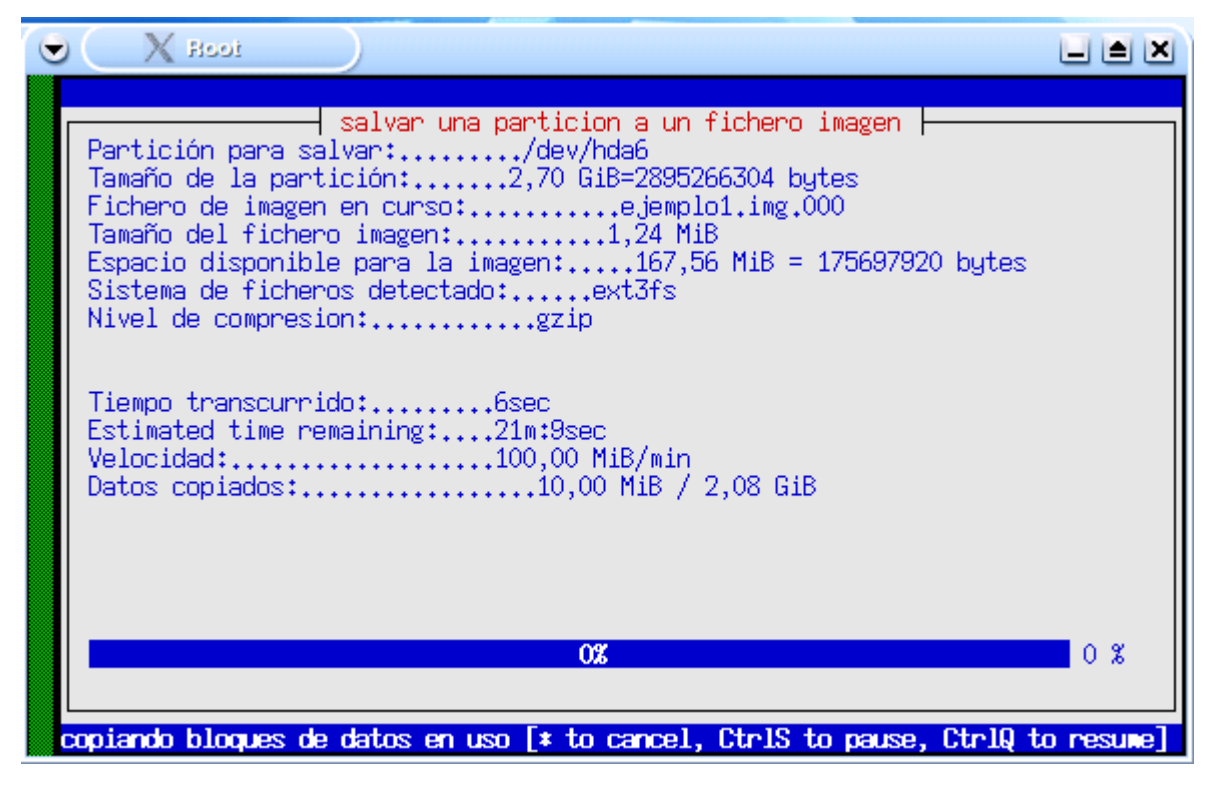

En el servidor aparece información del cliente conectado:

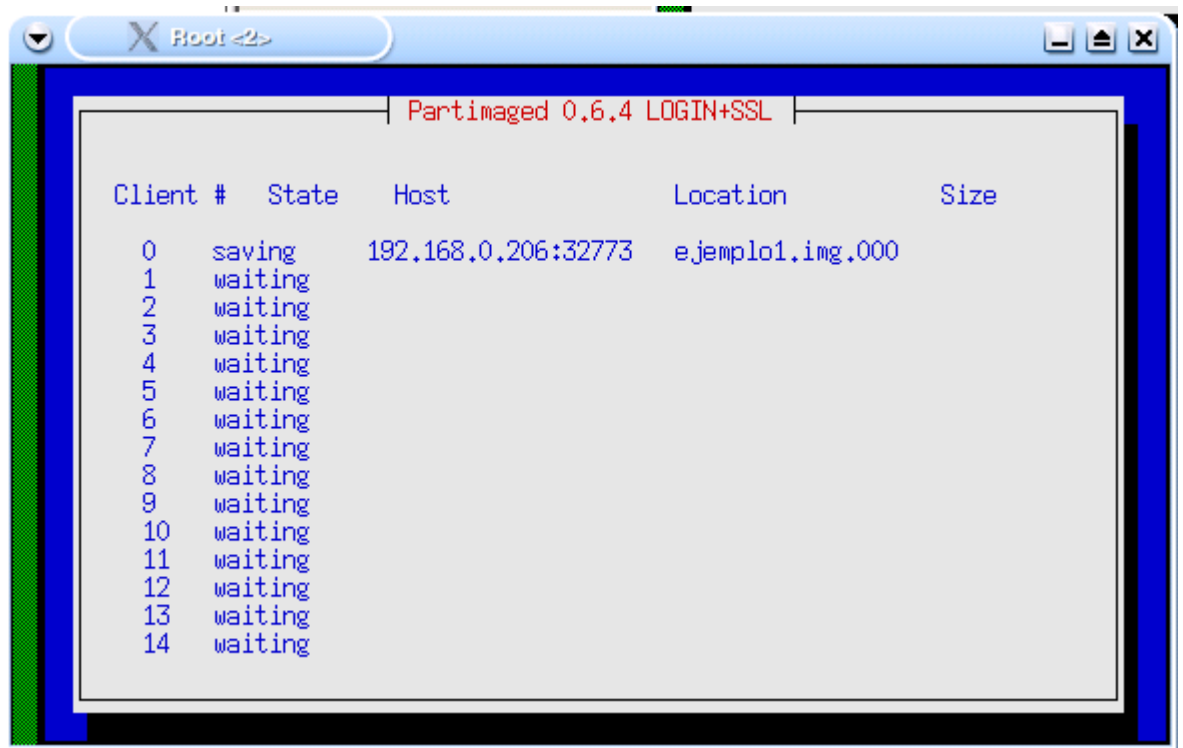

# 3. Restauración de una imagen.

De forma similar a la generación, la restauración pude realizarse también a partir de una imagen almacenada en otra partición en el mismo equipo, a partir de un directorio montado mediante samba, una imagen grabada en un CD, disquete, etc. o una imagen almacenada en otro equipo en red que esté ejecutando partimaged.

La restauración de una imagen debe realizarse sobre una partición ya creada con tamaño igual o mayor que el original. Si la partición de destino es de tamaño mayor que la original, el espacio "sobrante" será desaprovechado, aunque puede reajustarse luego con alguno otra herramienta como qtparted.

Lo mejor es que la partición de destino sea del mismo tamaño que la original. Nunca menor.

### 4. Creación de copias de seguridad de las tablas de partición.

Este punto no está relacionado con la copia de seguridad y restauración de particiones, pero resulta interesante como medida preventiva ante la posibilidad de perder las entradas de la tabla de particiones o del MBR (Master Boot Record).

Este punto es una traducción de la documentación de partimage en: [http://www.partimage.org.](http://www.partimage.org/)

#### Cración de copia de seguridad de las entradas de la tabla de particiones

Guardaremos todas las entradas de particiones (las que aparecen en la partición extendida, tanto las primarias como las lógicas). En este ejemplo, supondremos que se va a hacer una copia de seguridad de hda (el primer disco duro IDE).

Lo primero que hay que hacer es guardar el MBR (Master Boot Record) con DD (GNU convierte y copia)

- cd /root
- mkdir partition-backup
- cd partition-backup
- dd if=/dev/hda of=backup-hda.mbr count=1 bs=512

Generará un fichero muy pequeño (512 bytes de datos), pero muy importante. Ahora, guardaremos las entradas de las particiones extendidas:

#### sfdisk -d /dev/hda > backup-hda.sf

sfdisk es una herramienta proporcionada por el paquete util-linux.

IMPORTANTE: Ahora debería poner estos ficheros en algún lugar seguro cópielos a un disquete (¡y haga una copia de él!), o grábelos en un CD. Guarde celosamente estos ficheros. No los deje en su disco duro - si hay problemas con el disco, no podrá acceder a estos ficheros, y aunque sus imagenes de particiones no serán inútiles, será mucho más duro restaurar sus datos.

#### Restaurando entradas de particiones de la copia de seguridad

Tanga cuidado, restaurar es una acción peligrosa - ¡puede destruir sus datos! Primero, restauraremos el Master Boot Record:

#### dd if=backup-hda.mbr of=/dev/hda

Después, aquí tiene cómo restaurar las entradas de las particiones:

#### sfdisk /dev/hda < backup-hda.sf

Para terminar, tendrá que reiniciar su ordenador.

Original de:

Víctor Alonso Barberán. [knoppix@victoralonso.com](mailto:knoppix@victoralonso.com)